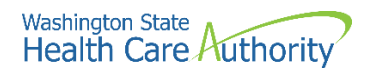

## **Appendix H: Cover sheets for backup documentation**

Use a cover sheet when submitting backup documentation to a claim or an authorization. Cover sheets help HCA quickly match backup documents to claims submitted using Direct Data Entry (DDE) or by batch submission. Backup documentation for claims can be faxed or mailed, however supporting documentation for prior authorization requests must be faxed.

## **These cover sheets are necessary when submitting backup documentation without the original claim or prior authorization form.**

While performing tasks in ProviderOne, the system will sometimes prompt the user to print a cover sheet. For example, when clicking the "submit claim" button while entering a DDE claim, the system will display a popup box asking if you want to send backup documentation. By clicking on the "OK" button, ProviderOne will go directly to the document submission cover sheet page.

On the [document submission cover sheet webpage,](http://www.hca.wa.gov/node/2356) click on the document hyperlink for the cover sheet you want to use. Below is a list of forms to use and a description of their purpose (forms that apply to pharmacies only are not listed).

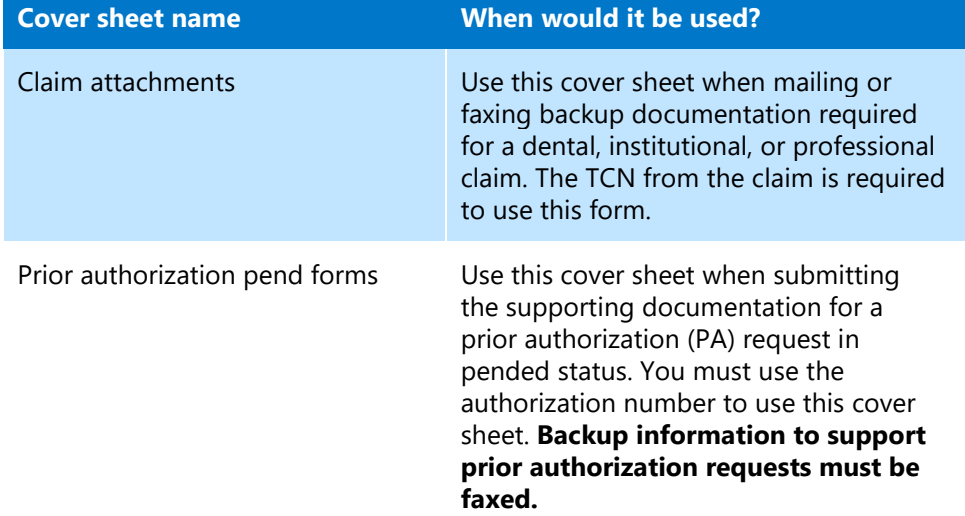

After choosing the appropriate cover sheet, the provider must fill in pertinent information such as TCN. Once the required information is entered into the form, click "enter" or click outside of the field, and a barcode will be generated. Then print the completed form by clicking on the PRINT button (NOT: File/Print). Do not make any modifications to these forms other than filling out the required information and generating the barcodes. The barcode contains critical information that helps HCA link the supporting documents to the claim or PA request in ProviderOne.

After printing the completed form, attach it to the supporting documentation and submit by fax (only option for prior authorization requests) to 1-866-668- 1214 or by mail to:

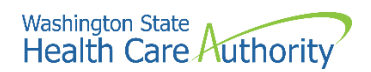

Heath Care Authority

RE: Cover sheets and backup documentation

PO Box 45535

Olympia, WA 98504-5535

A few tips about cover sheets:

- Submit a separate cover sheet for each claim number (TCN) or client authorization that requires backup.
- If faxing multiple requests, make sure each request has its own cover sheet.
- When mailing multiple sets of documentation for claims, mail in a single envelope with a cover sheet for each.
- Save the link to the [cover sheets webpage](http://www.hca.wa.gov/node/2356) as a "Favorite", but always use cover sheets printed from the website to make sure you have the most current version. Do not save and re-use them. Each cover sheet has barcodes generated specific to each claim or request.
- Do not use a cover sheet when submitting an initial prior authorization request, if submitting using the 13-835 General Information for Authorization.

**Note**: When filling out the cover sheet, be sure to fill in all the fields with information:

- Do not add a zero to any field if the information for that field is not available when filling out the cover sheet. Obtain the information, then fill in the fields and print.
- Do not hand write on the cover sheet after printing.
- Do not save the cover sheet for reuse. Each cover sheet is specific to each document sent to the agency.
- Do not use any software other than Adobe for opening and generating the cover sheet. The barcode used to link documents will not work properly using other software.